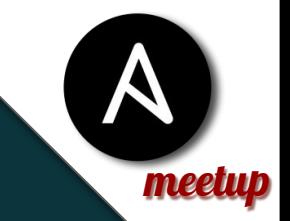

# **Manipuler des données avec Ansible**

Ansible meetup - Montreal

Pierre Blanc Ingénieur Logiciel - Red Hat pierre@redhat.com

Le programme !

- ❖ Données
- **Formats**
- ❖ Scope
- ❖ Manipulation
- ❖ IA

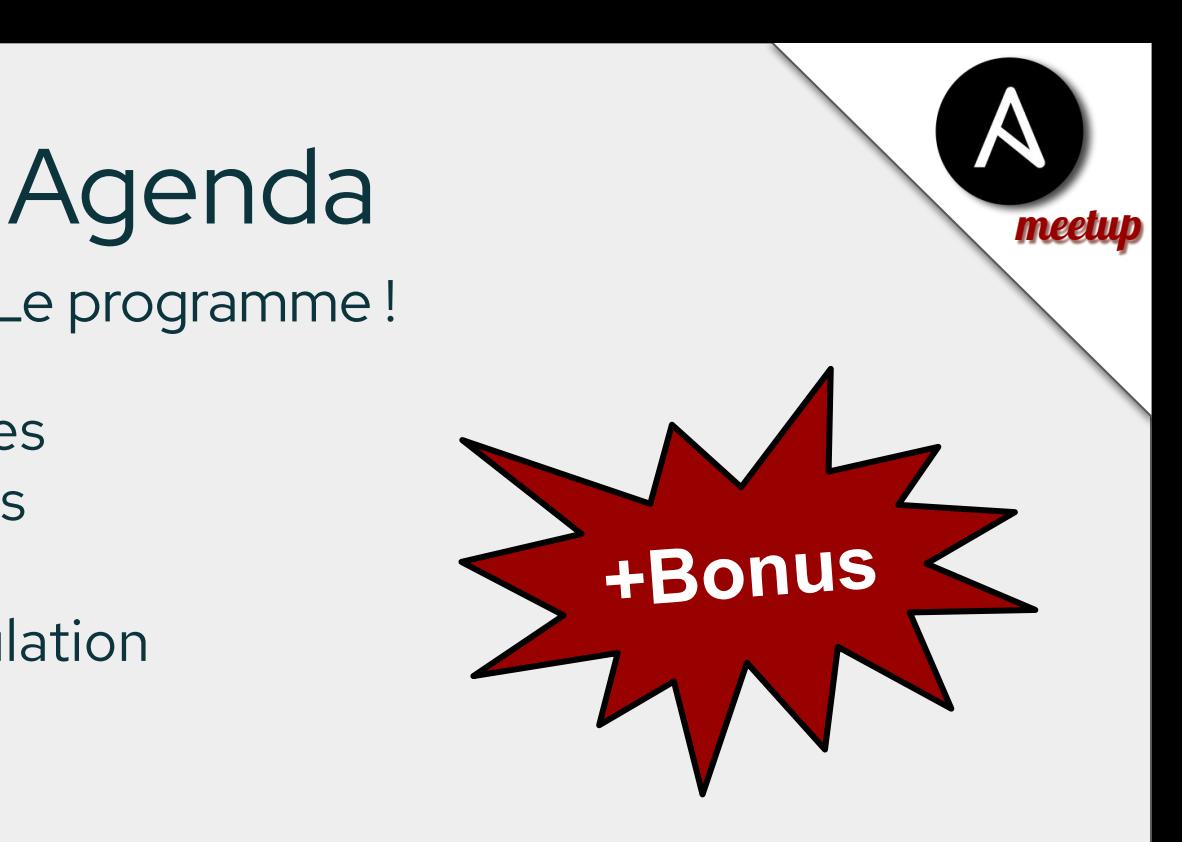

# Données

Définition

Structure de données qui vous permet de stocker des informations de manière hiérarchique.

─➞ ansible localhost -m setup localhost | SUCCESS => { "ansible facts": { "ansible all ipv4 addresses": [ "10.27.17.4", "192.168.100.1", "192.168.122.1", "192.168.10.126", "192.168.1.132" ], "ansible all ipv6 addresses": [ "fe80::fc54:ff:fe6b:df26", "fe80::d07:d4d5:11d0:d154", "fe80::fc54:ff:fe9a:9cec", "fe80::d587:4459:9860:e37e", "fe80::a42a:cc4b:23c8:591a"

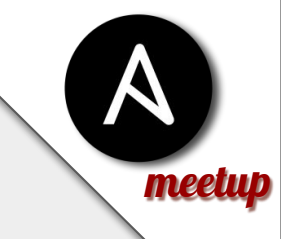

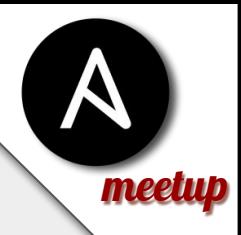

## Formats et type de données

Utilisation et conversion

- Type de formats: ❖ Yaml
- ❖ Json

Type de données:

- Données simples
- Listes
- Tableaux associatifs

Filters:

to\_json, to\_nice\_json, to\_yaml, to\_nice\_yaml, dict2items, int, float, ...

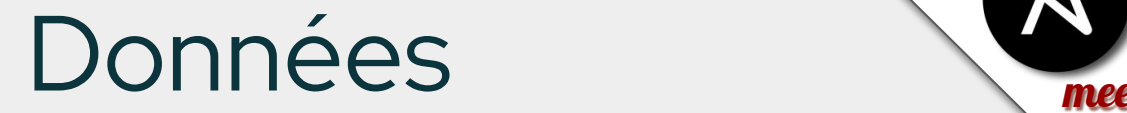

Générés ou importer

Les plugins **Lookup** pour les importer

vars:

foo: " $\{$  lookup('file', 'foo.txt')  $\}$ "

#### Création de facts avec **set\_fact**

set fact: foo: "{{ my\_foo\_command.stdout }}"

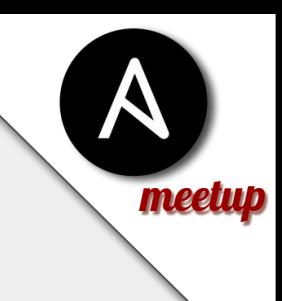

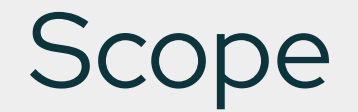

#### Ou sont mes données

Lorsque vous utilisez set\_fact, le fact est associé au serveur.

Vous pouvez les récupérer avec hostvars['monserver']

Attention aussi à l'utilisation de **delegate** !

## Manipulation

Les filtres ou filters in English

On utilise le pipe | pour les chaîner Builtin: to\_json, basename, flatten, ternary Utils: Ipaddr, macaddr

Les petits nouveaux: Ipcut, ipv6form, gpg

## Manipulation Les filters de jinja2

Plus de 50 filtres additionnels utilisés au quotidien:

float, first, int, join, last, default, sort, length Le fameux **select** L'indispensable **map** L'inestimable **json\_query** (pas de jinja2)

### **BONUS - BONUS - BONUS - BONUS - BONUS - BONUS - A** Manipulation La documentation

Consulter la documentation, cherchez des exemples dans le code même d'Ansible.

meetup

<https://jinja.palletsprojects.com/en/3.1.x/templates/#builtin-filters>

#### **BONUS - BONUS - BONUS - BONUS - BONUS**

## Select/Selectattr

Selection de données

> select pour une liste simple > selectattr pour une liste de dictionnaire

numbers=[1,10,43,50] numbers2=[{nom:ba,prenom:jo,ville:ny,pays:US}]

numbers|select("lessthan", 42) numbers2|selectattr(ville,'eq','ny')| map(attribute=nom) Exemple

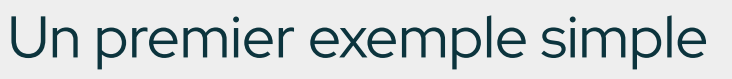

interfaces:

- ip : 192.168.1.12 mtu: 1500
- ip : 172.16.1.12 mtu: 1450

interfaces | selectattr('mtu','gt',1480) | map(attribute='ip')

## Exemple

Un peu plus complexe

- debug:

 msg: "{{ ansible\_facts.devices | dict2items | map(attribute='value.partitions') | combine | dict2items | selectattr('value.size','gt','900') | map(attribute='key') }}"

```
Exemple meetup
   "devices": {
    "dm-0":\mathfrak{z} …
 "vendor": null,
       "virtual": 1
 },
     '\overline{\text{nvmeOn1":}} {
       "holders": [],
 …
       "model": "SAMSUNG MZVL21T0HCLR-00BL7",
       "partitions": {
         "nvme0n1p1": {
 "holders": [],
 "sectors": "1228800",
          "sectorsize": 512,
 "size": "600.00 MB",
 "start": "2048",
           "uuid": "95AE-5385"
 },
 "nvme0n1p2": {
 "holders": [],
 "sectors": "2097152",
           "sectorsize": 512,
           "size": "1.00 GB",
```
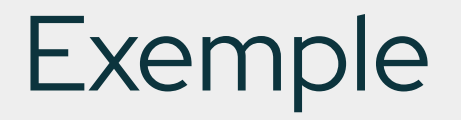

Un peu plus complexe

- debug:

 msg: "{{ **ansible\_facts.devices | dict2items** | map(attribute='value.partitions') | combine | dict2items | selectattr('value.size','gt','900') | map(attribute='key') }}"

```
Exemple meetup
"devices": [ 
\{ "key": "dm-0",
     "value": {
       "holders": [],
       "host": "",
       "links": {
 },
\{ "key": "nvme0n1",
     "value": 
       "model": "SAMSUNG MZVL21T0HCLR-00BL7",
       "partitions": {
        "nvme0n1p1": {
          "holders": [],
          "links": \{"ids": ] "nvme-SAMSUNG_MZVL21T0HCLR-00BL7_S64PNX0RC08136-part1",
 "nvme-SAMSUNG_MZVL21T0HCLR-00BL7_S64PNX0RC08136_1-part1",
              "nvme-eui.002538bc11b36458-part1"
 ],
             "labels": [],
            "masters": [],
            "uuids": [
              "95AE-5385"
<u>]</u>
```
 $\mathcal{L}_{\mathcal{A}}$  , and the set of the set of the set of the set of the set of the set of the set of the set of the set of the set of the set of the set of the set of the set of the set of the set of the set of the set of th

## Exemple

Un peu plus complexe

- debug:

 msg: "{{ **ansible\_facts.devices | dict2items | map(attribute='value.partitions')** | combine | dict2items | selectattr('value.size','gt','900') | map(attribute='key') }}"

```
Exemple meetup
\begin{matrix} 1 & 1 \ 1 & 1 \end{matrix} "nvme0n1p1": {
        "sectors": "1228800",
        "sectorsize": 512,
 "size": "600.00 MB",
 "start": "2048",
         "uuid": "95AE-5385"
 },
      nvme0n1p2":
         "sectors": "2097152",
        "sectorsize": 512,
         "size": "1.00 GB",
        "start": "1230848",
        "uuid": "cb6e18aa-be7e-491c-9316-92d2d56f3e89"
 },
      nvme0n1p3": {
         "sectors": "1997080576",
         "sectorsize": 512,
         "size": "952.28 GB",
 }
\mathbf{I} }
```
[

## Exemple

Un peu plus complexe

- debug:

 msg: "{{ ansible\_facts.devices | dict2items | map(attribute='value.partitions') | combine | dict2items | selectattr('value.size','gt','900') | map(attribute='key') }}"

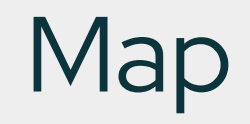

L'outils magique

Filtre un élément d'une structure de donnée ou applique une opération à chaque élément d'une liste ou d'un dictionnaire.

Et donne accès à l'ensemble des autre filtre.

# whatami => 'able' whatami: " $\{ \}$ 'ansible' | regex replace('^a.\*i(.\*)\$', 'a\\1')  $\}$ ''

# whatami => [ 'able1', 'able2', 'able3'] whatami: "{{ ['ansible1', 'ansible2', 'ansible3', ] | map("regex\_replace",('^a.\*i(.\*)\$', 'a\\1')) }}"

## **BONUS - BONUS - BONUS - BONUS - BONUS -** Couper couper

Garder une bonne visibilité

meetup

- Eviter les longues lignes, séparer les avec > ou | - debug:
	- msg: >

 $\{ {\}$  ansible\_facts.devices | dict2items |  $\mathcal{L}^{\mathcal{L}}$ , 'new')  $\mathcal{L}^{\mathcal{L}}$  is the selection of the selection  $\mathcal{L}^{\mathcal{L}}$ map(attribute='value.partitions') | combine | dict2items |  $\mathbf{1}$  combined by  $\mathbf{1}$  and  $\mathbf{1}$  is  $\mathbf{1}$  in  $\mathbf{1}$   $\mathbf{1}$   $\mathbf{1}$   $\mathbf{1}$   $\mathbf{1}$   $\mathbf{1}$   $\mathbf{1}$   $\mathbf{1}$   $\mathbf{1}$   $\mathbf{1}$   $\mathbf{1}$   $\mathbf{1}$   $\mathbf{1}$   $\mathbf{1}$   $\mathbf{1}$   $\mathbf{1}$   $\mathbf{1}$   $\mathbf{1}$  selectattr('value.size','gt','900') | map(attribute='key') }}

#### **BONUS - BONUS - BONUS - BONUS - BONUS**

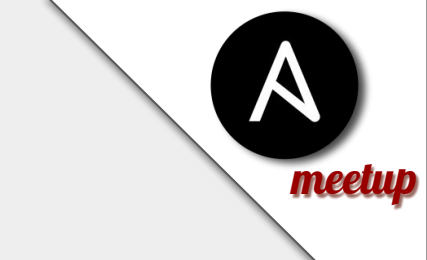

Le meilleur pour la fin!

json\_query

Utilise JMESPath. Un language simple, populaire et complet.

- Librairie pour tous les principaux languages
- Jpterm, un terminal pour tester en live vos "requêtes"

<https://jmespath.org/tutorial.html>

 $\mathbb I$ 

meetup ja taleen kaupunkinen kuningas ja kuningas ja kuningas ja kuningas ja kuningas ja kuningas ja kuningas<br>Kaupungan kaupungan kaupungan kaupungan kaupungan kaupungan kaupungan kaupungan kaupungan kaupungan kaupungan<br>Ka

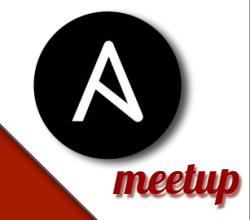

**BONUS - BONUS - BONUS - BONUS - BONUS -** Un T-Shirt a Gagner Le premier qui trouve gagne !

Transcrire cette tache ansible vers **json\_query**

- debug:

 msg: "{{ ansible\_facts.devices | dict2items | map(attribute='value.partitions') | combine | dict2items | selectattr('value.size','gt','900') | map(attribute='key') }}"

**pierre@redhat.com**

#### **BONUS - BONUS - BONUS - BONUS - BONUS**

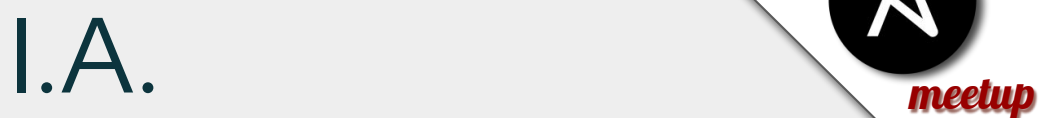

#### Il faut vivre avec son temps

Aide précieux pour gagner du temps. Peut vous donner des exemples ou des inspirations

Comment gere ANSIBLE LIGHTSPEED ?

IA

#### Pas magique non plus

Attention aux resultats !

new\_facts: "{{ ansible\_facts | recursive\_update(ansible\_facts | dict2items | map('combine', {'key': item.key, 'value': (item.value | string if item.value is string else item.value)}) | items2dict) }}"

### **BONUS - BONUS - BONUS - BONUS - B** Anonymiser Attention données sensible !

Ne pas envoyer des informations sensibles à des services tiers

meetup

Utiliser ansible\_anonymiser !

https://github.com/ansible/anonymizer

#### **BONUS - BONUS - BONUS - BONUS - BONUS**

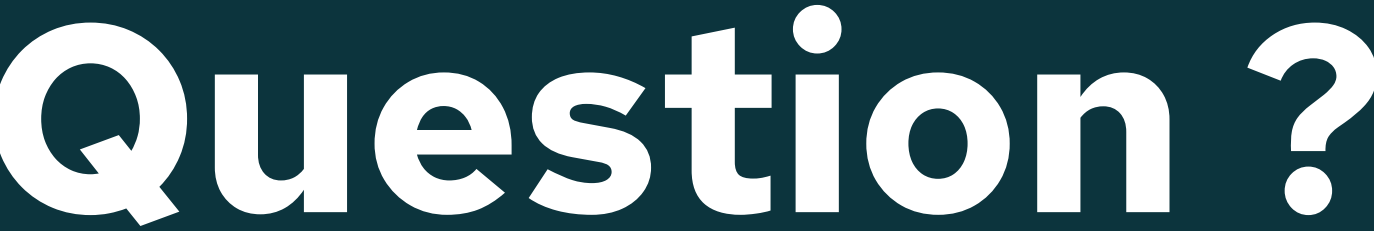

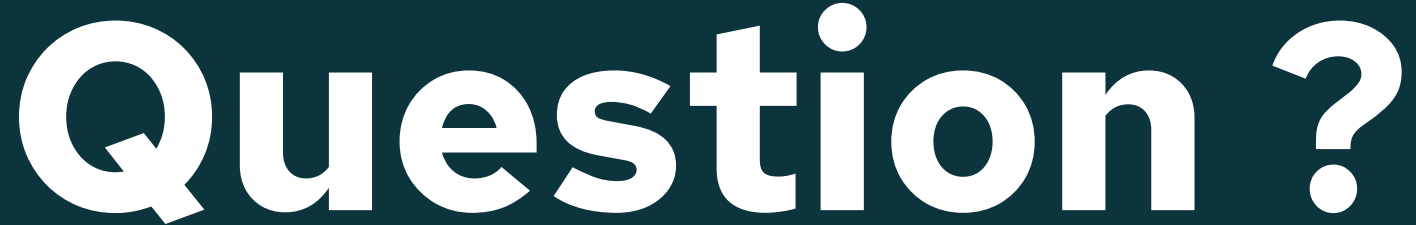

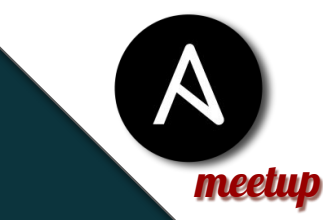